#### About me:

I live in beautiful Murnau am Staffelsee, 45min south of Munich

- → Executive Consultant at CGI Deutschland
- → In the industry with experience in Identity and Active Directory for many years
- → Part time technical journalist, technical writer in print and online media
- → When I am offline, I spend my time in the mountains, doing sports (trailrunning, MTB, etc.)

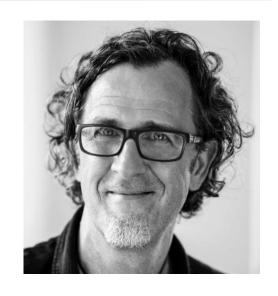

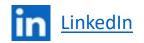

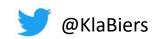

Blog: <a href="https://nothingbutcloud.net/">https://nothingbutcloud.net/</a>

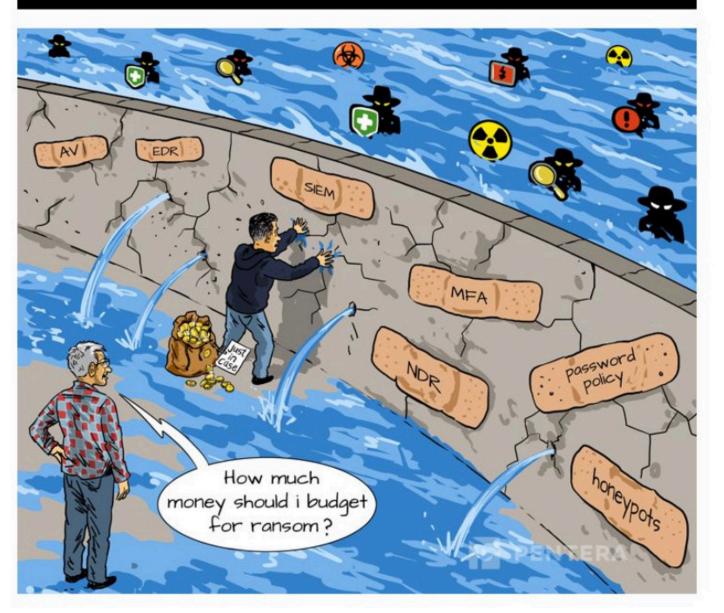

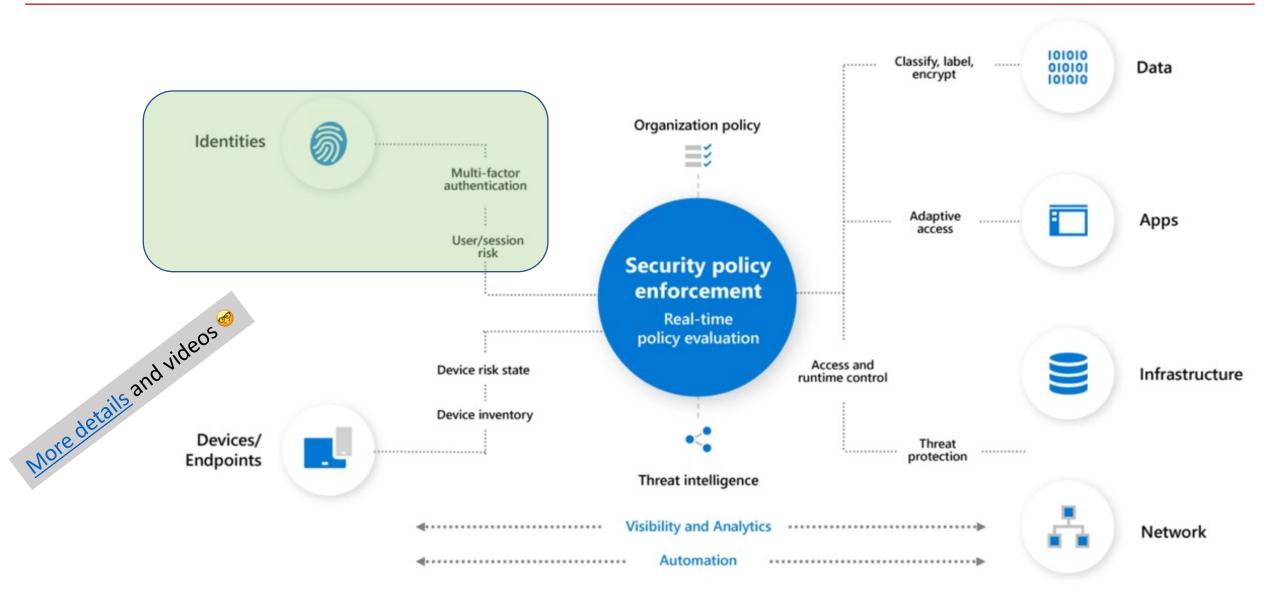

Quick overview on tools

- Agenda and key takeaways -

Privileged Identity Management (PIM)

Conditional Access Policies (CA)

**Access Reviews** 

Monitoring (e.g. Alert Rules

Identity Protection (IdP)

Zero trust - identities

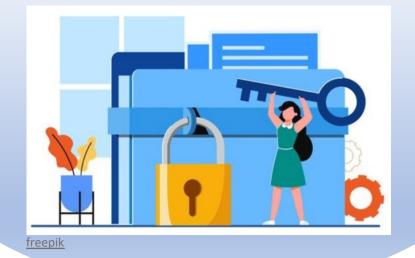

Administrative Units (AU)

Banned Password Policy

Custom Smart Lockout

Dynamic Group Memberships

Break Glass Accounts (BGA)

Conditional Access Policies (CA)

Access Reviews

Monitoring (e.g. Alert Rules

Identity Protection (IdP)

Privileged Identity Management (PIM)

Zero trust - identities

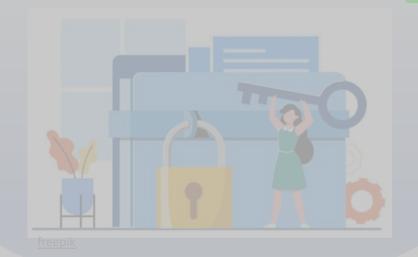

Administrative Units (AU)

Banned Password Policy

**Custom Smart Lockout** 

Dynamic Group Memberships

Break Glass Accounts (BGA)

#### Demo:

Password Protection in the Azure AD Portal

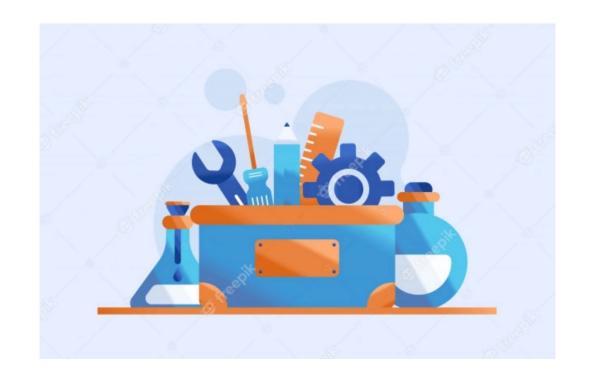

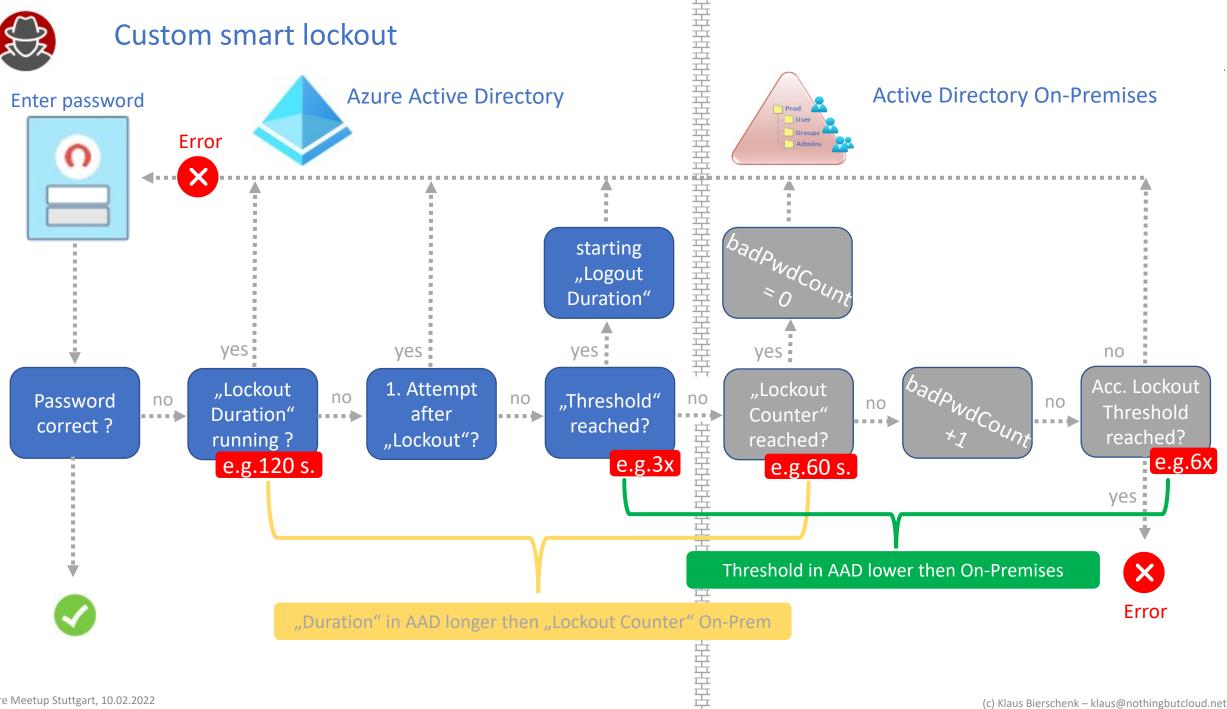

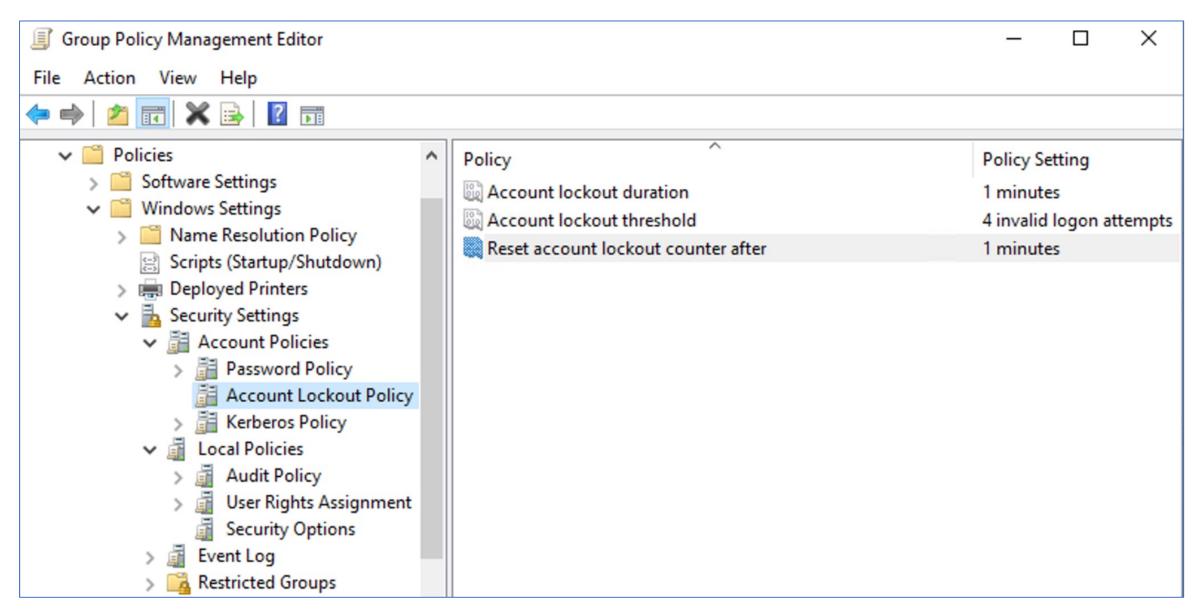

Home > KBCORP Laboratory > Security > Authentication methods **Authentication methods** | Password protection KBCORP Laboratory - Azure AD Security ☐ Save X Discard Search (Cmd+/) << Manage Custom smart lockout Policies Lockout threshold (i) 3 Password protection 120 Lockout duration in seconds ① Monitoring Custom banned passwords Activity Enforce custom list (i) Yes No User registration details Custom banned password list (i) **Trailrunning** Zugspitze Registration and reset events Hamburg München Bulk operation results Heise Password protection for Windows Server Active Directory Enable password protection on Windows Yes No Server Active Directory (i) Mode (i) Enforced Audit

Conditional Access Policies (CA)

Access Reviews

Monitoring (e.g. Alert Rules

Identity Protection (IdP)

Privileged Identity Management (PIM)

Zero trust - identities

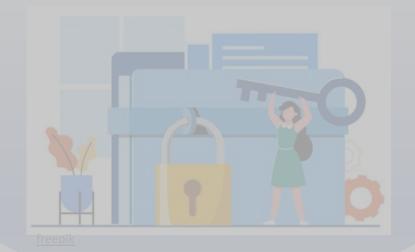

Administrative Units (AU)

Banned Password Policy

**Custom Smart Lockout** 

Dynamic Group Memberships

Break Glass Accounts (BGA

Demo:

Custom Banned Password Policy

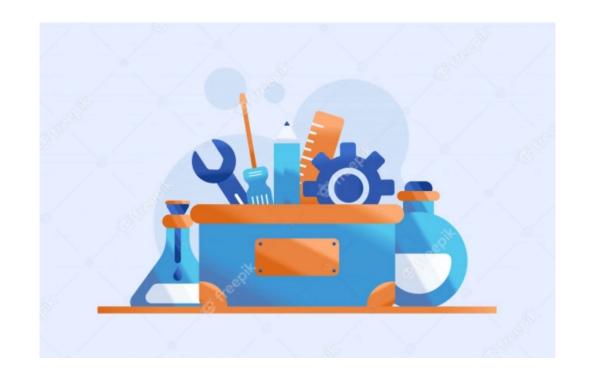

### Banned password list – normalization process when changing passwords

Allows to apply a small set of forbidden words to a large set of weak passwords

all letters are converted into lowercase

Character replacements: @=a \$=s 1=i 0=o

#### Example 1:

blank is in "banned password list"

User entered: Bl@Nk

After normalization: blank

and therefore invalid as password

#### Example 2:

**Zugspitze** is in my lab KBCORP in "custom banned password list"

Combinations and variants are also not allowed

Zugpitze1! is invalid.

Valid on the other hand Alpspitze1!

### Banned password list – normalization process when changing passwords

Allows to apply a small set of forbidden words to a large set of weak passwords

all letters are converted into lowercase

Character replacements: @=a \$=s 1=i 0=o

#### Example 3:

\$3CureP@\$\$w0rd8

after normalization becomes

securepassword8

and is therefore rejected as invalid

#### Example 4:

Combinations of tenant or user names are taken into account:

Kbcorp!christa"

is also invalid and gets rejected

### Password strength evaluation algorithm

Final scoring

Each banned word = 1 point

Each unique character = 1 point

At least a score of **5. points** is required to pass

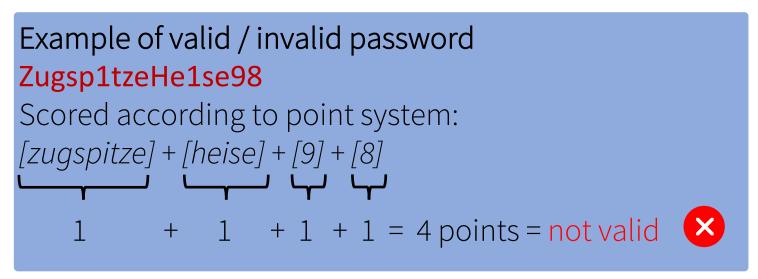

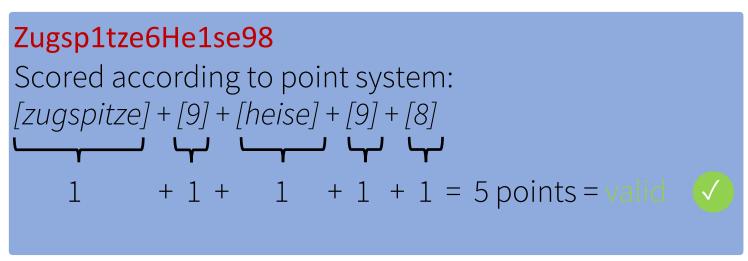

### "Banned password list" im Azure AD

"Default" Microsoft "Banned password list" is not public

"Custom list" is a combination and words can be 4-16 char length and max. 1.000 entries

Regional reference, product names, locations, company-specific abbreviations

In the hybrid context, the function is extensible to on-premises Active Directory

combined password list is obtained via proxy and provided to the DCs

Compatible with existing password filters

Only basic passwords useful. Normalization detects variations

Password from banned pwd list entered

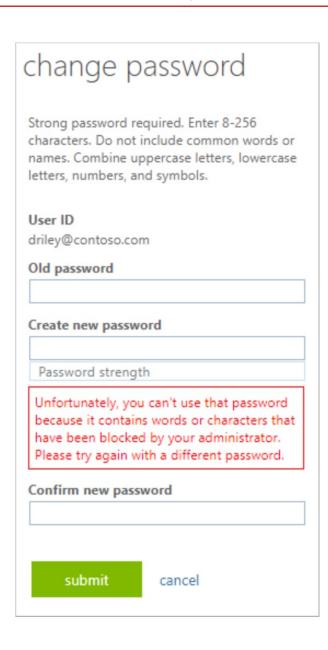

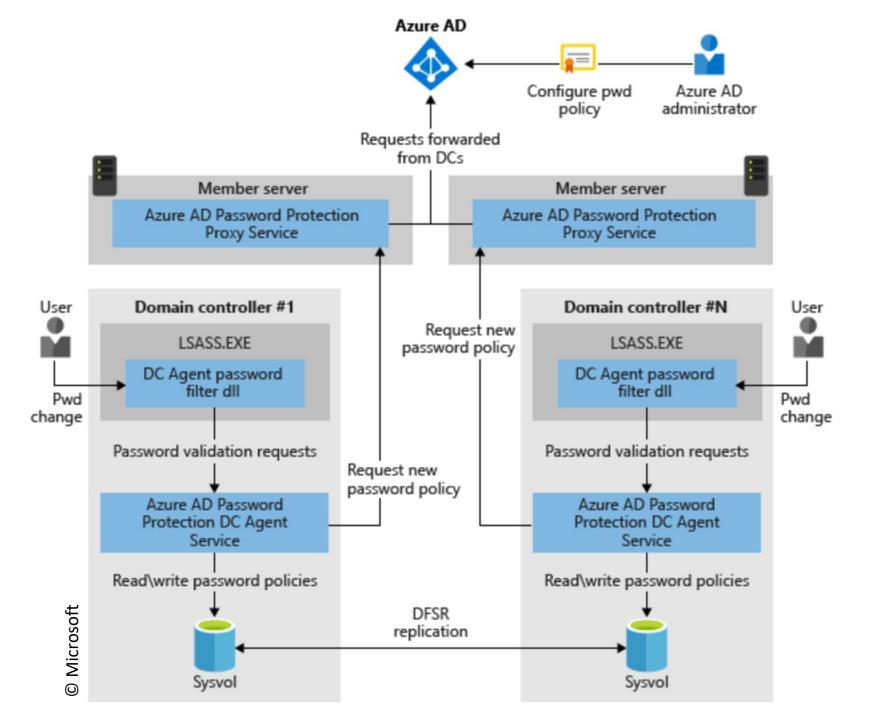

#### Key topics

No internet required on DCs

Works with other onprem password filter dll

Audit mode "what if" mode – logs when password would have been rejected

Microsoft docs article

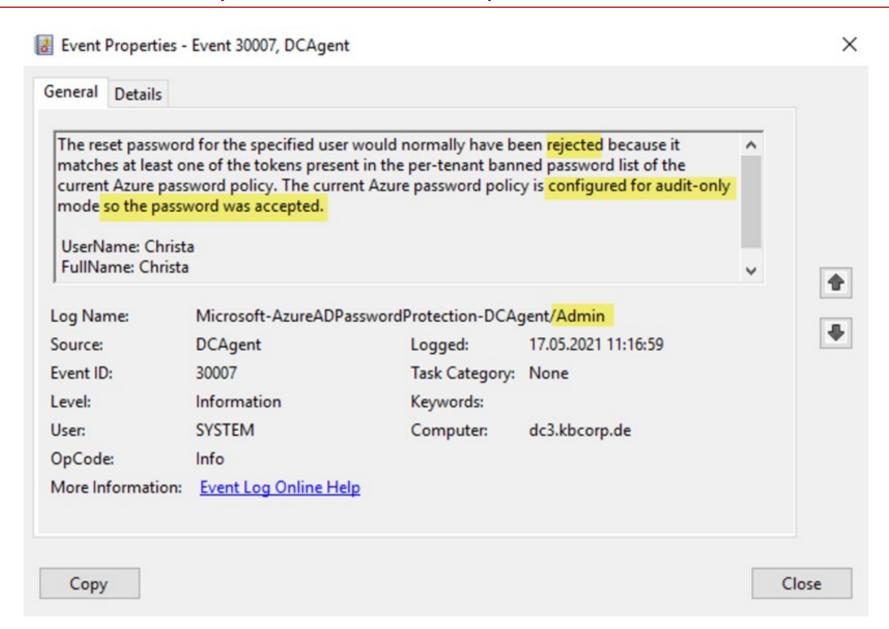

Conditional Access Policies (CA)

Access Reviews

Monitoring (e.g. Alert Rules

Identity Protection (IdP

Privileged Identity Management (PIM)

Zero trust - identities

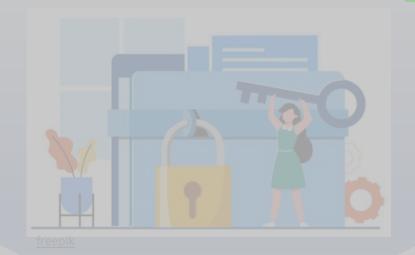

Administrative Units (AU)

Banned Password Policy

**Custom Smart Lockout** 

Dynamic Group Memberships

Break Glass Accounts (BGA)

### Emergency accounts – BGA (Break Glass Accounts)

Locking out of the tenant is possible and represents a nasty scenario

BGAs are an important part of a organization's disaster recovery plan

Especially important if PTA is used (requires connection to on-prem agents)

Multiple reasons for an "emergency" are possible:

- → deleted admin accounts
- → Incorrect configurations
- → Policies too restrictive (e. g. Conditional Access)

### BGA Design / Implementation

Administrative Aspects (ops)

No synchronized user accounts

Document emergency process

Create "Cloud Only" user accounts (not personalized)

Test regularly with planning. Part of ops man

A dedicated group only for these accounts

Alert rule for BGA login and modification to group

BGA accounts have high privileges (GA)

Does login work? Rights ok? Messages ok?

BGA accounts are used for exclusions (policies)

Check if "Excludes" fit in the policies

Password considerations: Retention? Shared pwd?

Regularly check of warning- and alert rules

Risk Analysis required. Wide rights vs. no MFA

Change of pwd in case of MA change in admin team

Demo:

BGA Accounts - Monitoring and exclusions

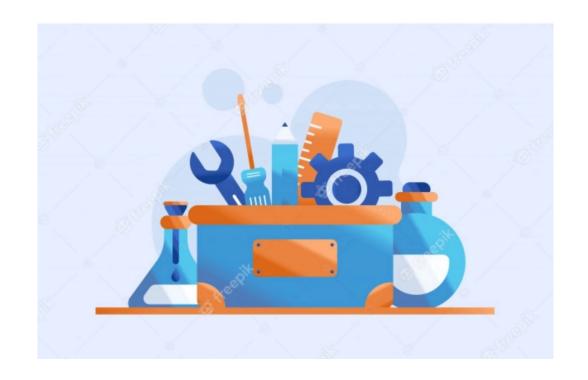

### Alert rule mail example

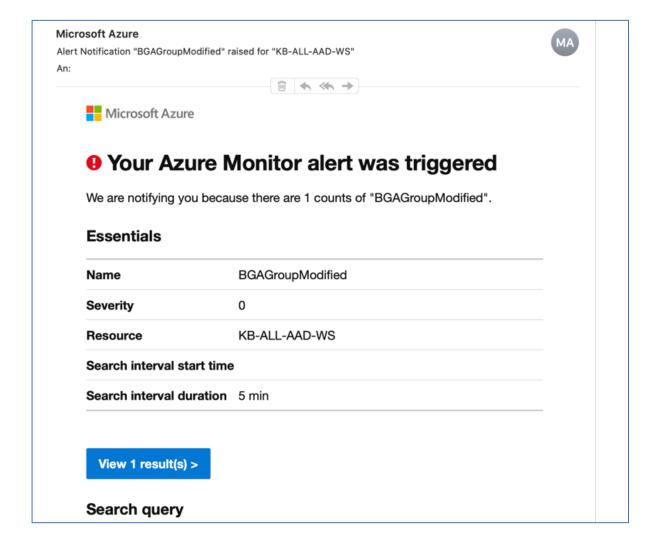

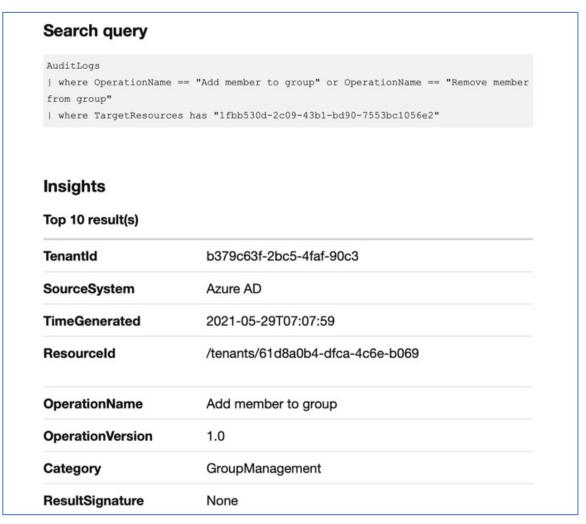

### Alert rule mail example

| InitiatedBy         | {"user":{"id":"bdbec5f0-b623-41a4-bdf2-b99bed9d888<br>e","displayName":null,"userPrincipalName":"Klaus-<br>ADM@kbcorp.de","ipAddress":null,"roles":[]}}                                                                                                    |
|---------------------|----------------------------------------------------------------------------------------------------|
| LoggedByService     | Core Directory                                                                                                    |
| Result              | success                                                                                                    |
| TargetResources     | [{"id":"f8ae4847-632b-45f8-91b3-ea9d543b1024","displayName":null,"type":"User","userPrincipalName":"christa@kbcorp.de","modifiedProperties":[{"displayName":"Group.ObjectID","oldValue":null,"newValue":"\"1fbb530d-2c09-43b1-bd90-7553bc1056e2\""},{"displayName":"Group.DisplayName","oldValue":null,"newValue":"\"BGAAccounts\""},{"displayName":"Group.WellKnownObjectName","oldValue":null,"newValue":null}],"administrativeUnits":[]},{"id":"1fbb530d-2c09-43b1-bd90-7553bc1056e2","displayName":null,"type":"Group","groupType":"unknownFutureValue","modifiedProperties":[],"administrativeUnits":[]}] |
| AADTenantld         | 61d8a0b4-dfca-4c6e-b069-                                                                                                    |
| ActivityDisplayName | Add member to group                                                                                                    |

### Azure AD - regular tasks (examples)

### Daily

Check for mail from attached services (Access Reviews, PIM, warning rules, ...)

### Weekly

Checking the "Azure AD Connect Health" Dashboard

Check Workbooks "e.g. Failure" statistics in Azure Workbook

Keep an eye on "Identity / Secure Score"

### Azure AD - regular tasks (examples)

### Monthly:

Check if a new Azure AD Connect version has been released

Manually check if exclusions are in place

Login test with "Break Glass Accounts"!! Must fire alert rules etc.

### Quarterly:

Change Staging / Active AAD Connect Server

Check for orphaned objects (Sentinel or PS with LastLogonTimeStamp)

Conditional Access Policies (CA)

Access Reviews

Monitoring (e.g. Alert Rules

Identity Protection (IdP)

Privileged Identity Management (PIM)

Zero trust - identities

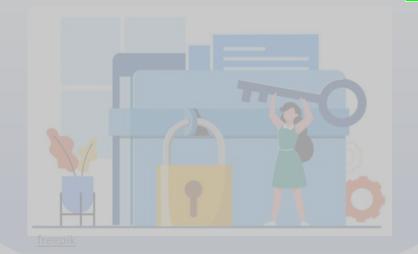

Administrative Units (AU)

Banned Password Policy

**Custom Smart Lockout** 

Dynamic Group Memberships

Break Glass Accounts (BGA)

### Container to bundle objects for administrative purposes

Administrative structure. Users and groups can be assigned

No hierarchical structure, no nesting, no Inheritance etc.

Management via PowerShell, Graph API, Azure Portal

Possibility to enable management on specific groups / user accounts (project office e.g.)

Mystaff.microsoft.com offers very "simple" administrative options (PW Reset)

M365 Admin Portal also possible. More comfortable

Administered objects can be assigned to multiple "Administrative Units"

Top three advantages and disadvantages of "Administrative units" Advantages:

Allows administration to users without giving access to the Azure AD portal

Implementierung ohne viel Aufwand. Gut geeignet für kurzfristigen Zweck (Projekt)

Implementation without much effort. Well suited for short term purpose (project)

### Disadvantage:

Multiple units can be confusing. Who may do what and where can be unclear

Only a few roles are currently available

Only static assignment of identities to admin units. No dynamic functionality

- Agenda and key takeaways -

Privileged Identity Management (PIM)

Conditional Access Policies (CA)

**Access Reviews** 

Monitoring (e.g. Alert Rules

Identity Protection (IdP)

Zero trust - identities

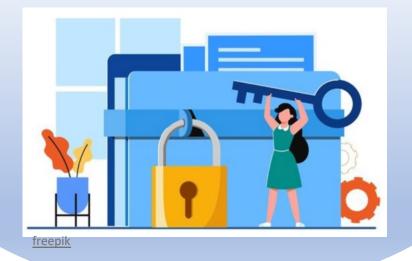

Administrative Units (AU)

Banned Password Policy

**Custom Smart Lockout** 

Dynamic Group Memberships

Break Glass Accounts (BGA)

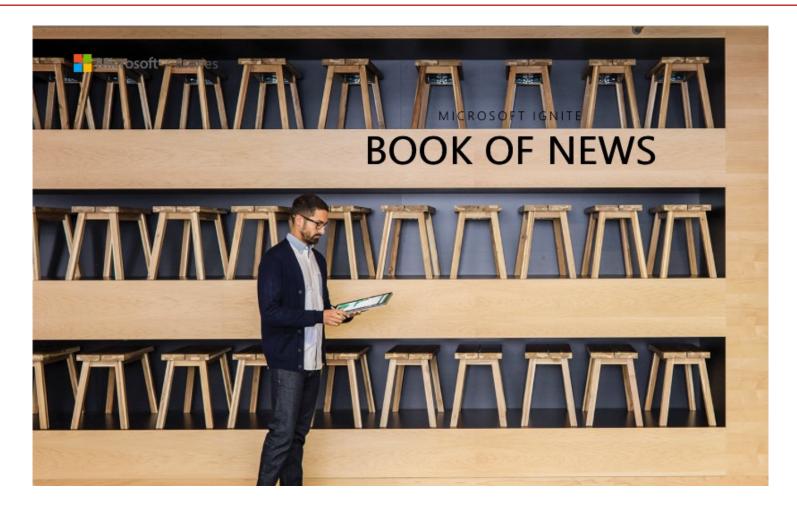

https://news.microsoft.com/ignite-november-2021-book-of-news/

#### Quick overview on tools

**Conditional Access policies** 

**Access Reviews** 

**Azure AD Monitoring** 

**Identity Protection** 

**Privileged Identity Management (PIM)** 

**Administrative Units** 

Password Protection

**Dynamic Group Membership** 

**Emergency Access (BGA Accounts)** 

MFA - how it works

#### Extended reading covered topics

**Tutorial: Configure Banned Passwords** 

Plan and deploy on-premises AAD pwd protection

How to manage staled devices in Azure AD

How to manage inactive Users in Azure AD

#### Nothingbutcloud – 2-5min reading blog posts

Zero Trust in Azure Identity - Part 1: Tenant Security

Zero Trust in Azure Identity - Part 2: MFA! Is there a right way?

Zero Trust in Azure Identity - Part 3: Conditional Access

Zero Trust in Azure Identity - Part 4: Access Reviews

Zero Trust in Azure Identity - Part 5: Monitoring critical roles

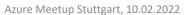